### iPad Not Connecting From Home?

Start with a hard reset by holding down both the home button and on/off button for 20 seconds until it restarts

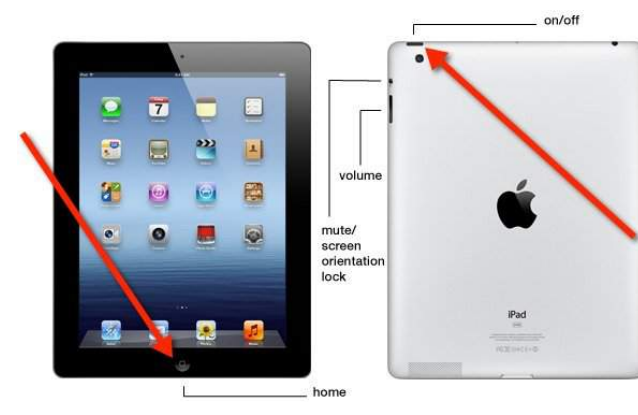

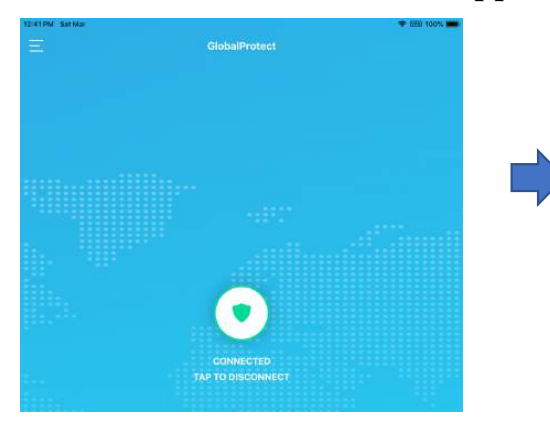

Do you have the right VPN profile?

Settings -> General -> Device Management Device Manager -> More Details

#### 11:53 AM Sat Ma **P** (Fill 100%) Settings **Device Manage** <Profile upervised and managed by Los<br>ed School District, Loam more MOBILE DEVICE MANAGEMEN **MDM Settings** Sign in to your iPad **PN SET** VPN (GP VPN\_4) Airplane Mode Ni-Fi 202 **WiFi (K12)** Bluetooth Network Encryption VPN VPN WiFi (LAUSD)

Click on the Global Protect app Make sure the VPN symbol appears You are now connected

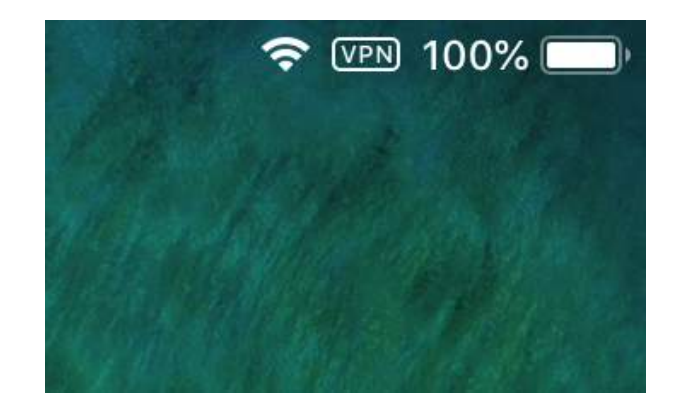

Is the Global Protect app installed?

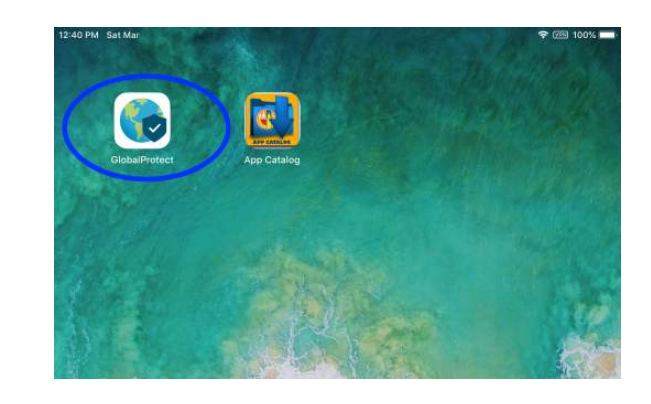

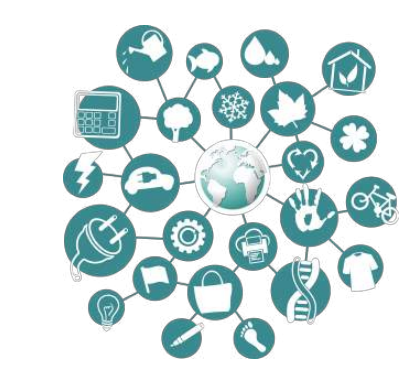

# Troubleshooting Guide

Missing the Global Protect app

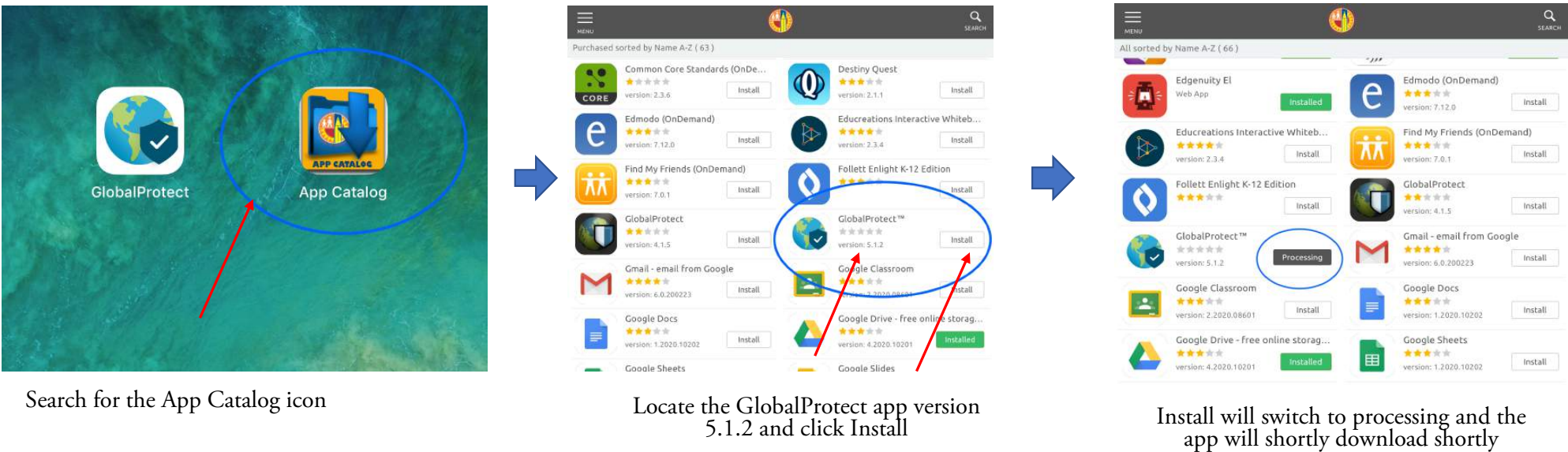

If the app does not download within 2 to 5 mins repeat the process.

#### Troubleshooting Guide

Missing the VPN setting (GP VPN\_4)?

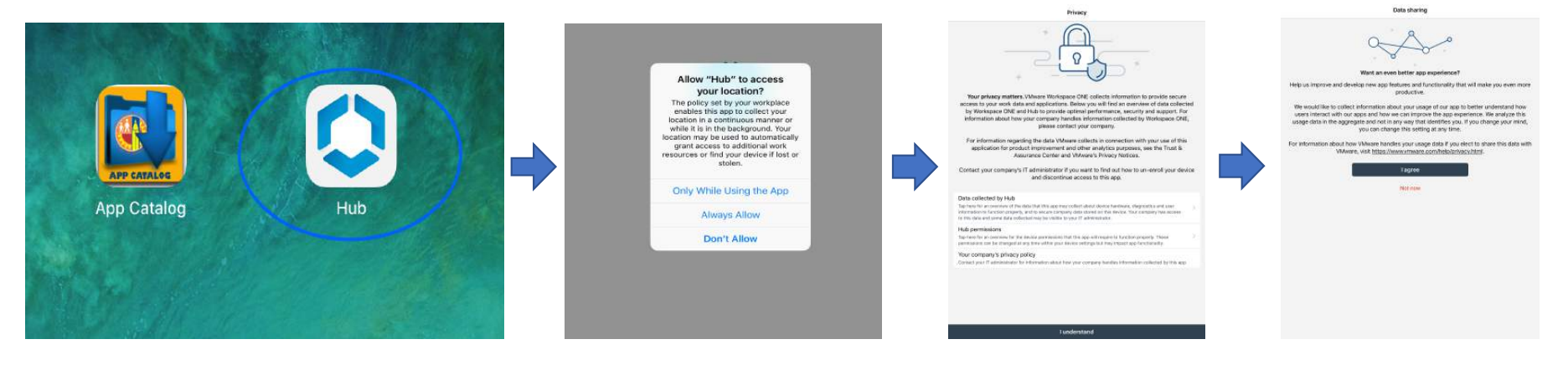

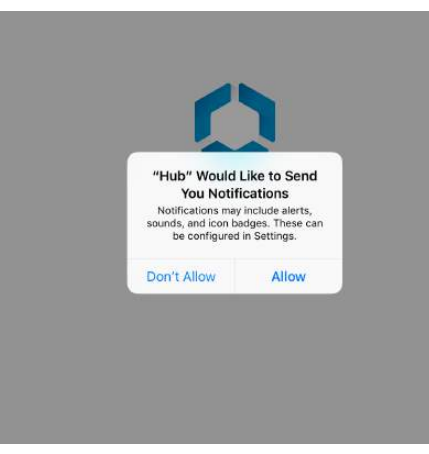

Open the Hub app if prompted, go through the prompts. The hub will then sync the device with with our system to repush the VPN setting. Leave your device online and unlocked for 5 to 10 minutes. If VPN setting still does not appear open the App Catalog and wait for another 5 to 10 minutes. If it still does not load restart the iPad and repeat the process.

# Troubleshooting Guide

VPN Connects but still cannot connect online

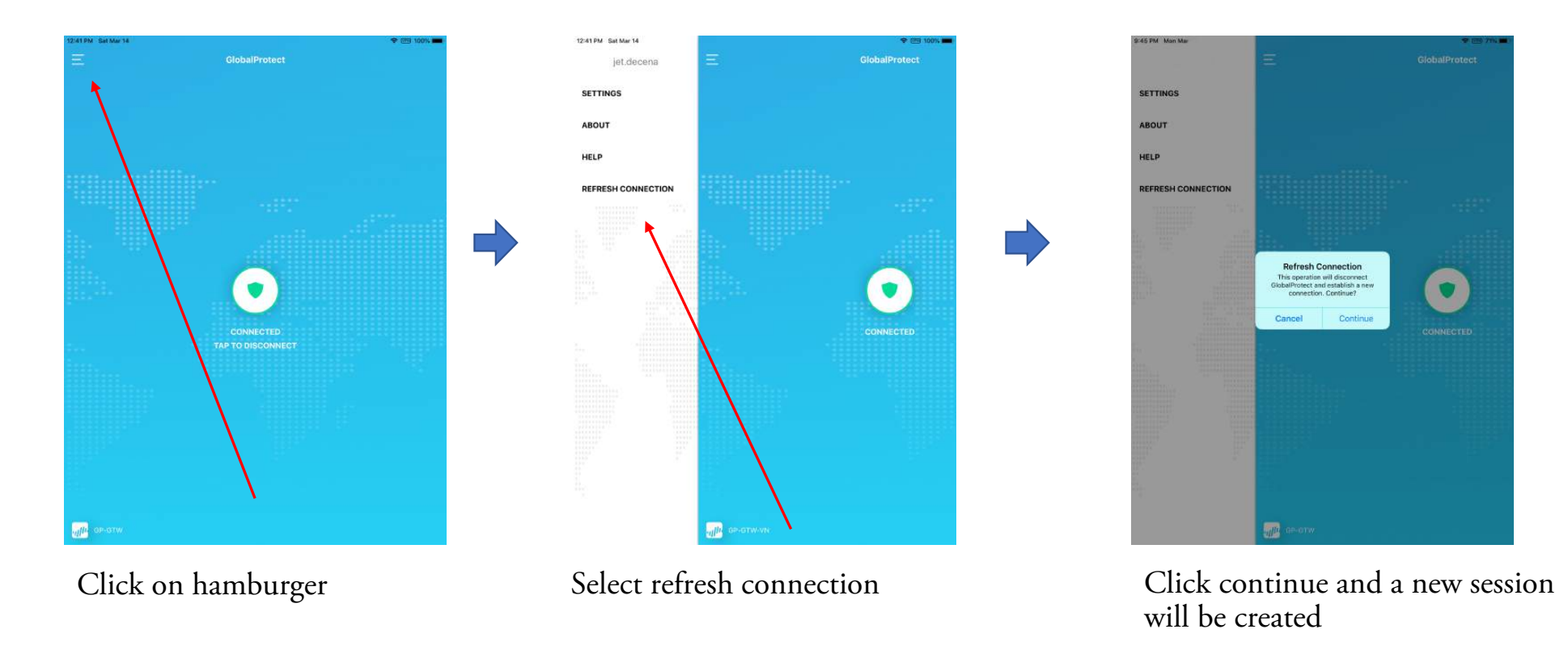